## Verständnis der MAC-Adressierung mit SRP J.

### Inhalt

[Einführung](#page-0-0) [Voraussetzungen](#page-0-1) [Anforderungen](#page-0-2) [Verwendete Komponenten](#page-0-3) [Konventionen](#page-1-0) [Eine MAC-Adresse](#page-1-1) [Programm-MAC-Adressen für SRP-Schnittstellen](#page-2-0) [1-Port OC48 und OC192 SRP-Motherboards](#page-3-0) [Verwalten des Datensendens](#page-3-1) [Schlussfolgerung](#page-5-0) [Zugehörige Informationen](#page-5-1)

## <span id="page-0-0"></span>**Einführung**

Spatial Reuse Protocol (SRP) ist ein von Cisco entwickeltes MAC-Layer-Protokoll, das in Ringkonfigurationen verwendet wird. Ein SRP-Ring besteht aus zwei gegenrotierenden Fasern, die als Außen- und Innenzarn bezeichnet werden. Beide werden gleichzeitig zum Übertragen von Daten und zur Steuerung von Paketen verwendet. Kontrollpakete wie Keepalives, Schutz-Switching und Bandbreitenkontrolle verbreiten sich in die entgegengesetzte Richtung von den entsprechenden Datenpaketen, um sicherzustellen, dass die Daten den kürzesten Pfad zu ihrem Ziel einschlagen. Ein dualer Glasfaser-Ring sorgt für eine hohe Überlebensfähigkeit der Pakete. Bei einem ausgefallenen Knoten oder Glasfaserausschnitt werden die Daten über den alternativen Ring übertragen. Topologiepakete werden im äußeren Ring übertragen, außer wenn sich ein Knoten im Ring in einem Wrap-Zustand befindet.

In diesem Dokument werden die SRP-Schnittstellenbeziehungen erläutert. Dies ist der häufigste Grund für eine falsche Interpretation von MAC-Adressen.

## <span id="page-0-1"></span>Voraussetzungen

### <span id="page-0-2"></span>Anforderungen

Für dieses Dokument bestehen keine speziellen Anforderungen.

### <span id="page-0-3"></span>Verwendete Komponenten

Dieses Dokument ist nicht auf bestimmte Software- und Hardwareversionen beschränkt.

Die Informationen in diesem Dokument wurden von den Geräten in einer bestimmten

Laborumgebung erstellt. Alle in diesem Dokument verwendeten Geräte haben mit einer leeren (Standard-)Konfiguration begonnen. Wenn Ihr Netzwerk in Betrieb ist, stellen Sie sicher, dass Sie die potenziellen Auswirkungen eines Befehls verstehen.

### <span id="page-1-0"></span>Konventionen

Weitere Informationen zu Dokumentkonventionen finden Sie unter [Cisco Technical Tips](//www.cisco.com/en/US/tech/tk801/tk36/technologies_tech_note09186a0080121ac5.shtml) [Conventions](//www.cisco.com/en/US/tech/tk801/tk36/technologies_tech_note09186a0080121ac5.shtml) (Technische Tipps zu Konventionen von Cisco).

# <span id="page-1-1"></span>Eine MAC-Adresse

Eine SRP-Schnittstelle auf einer SRP-Linecard (LC) verfügt über zwei MACs, aber nur über eine MAC-Adresse. Diese beiden MACs bilden eine SRP-Schnittstelle, die aus einer A- und einer B-Seite besteht.

Siehe folgende Beispielausgabe für die Benutzeroberfläche:

- $\bullet$  A Seite: Außerer Ring x, Innerer Ring Tx
- B-Seite. Äußerer Ring Tx, Innerer Ring Rx

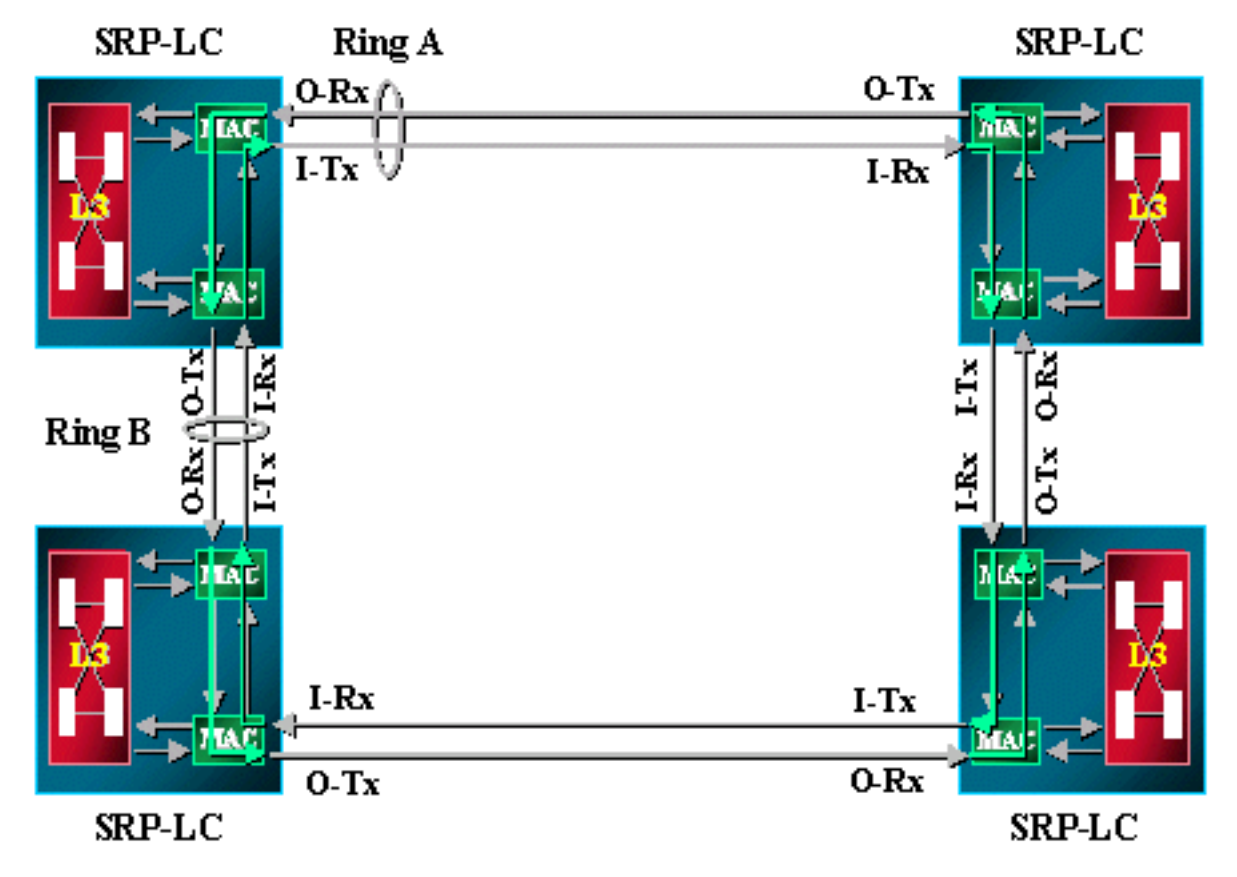

### Beispiel:

Node2#**show interface srp 4/0** SRP4/0 is up, line protocol is up Hardware is SRP over SONET, **address is 0000.4142.8799 (bia 0000.4142.8799)** Internet address is 9.64.1.35/24 MTU 4470 bytes, BW 622000 Kbit, DLY 100 usec, rely 255/255, load 1/255 Encapsulation SRP,

```
 Side A: loopback not set
 Side B: loopback not set
   3 nodes on the ring MAC passthrough not set
   Side A: not wrapped IPS local: SF IPS remote: IDLE
   Side B: wrapped IPS local: IDLE IPS remote: IDLE
 Last input 00:00:00, output 00:00:00, output hang never
 Last clearing of "show interface" counters never
 Queueing strategy: fifo
 Output queue 0/40, 0 drops; input queue 0/75, 0 drops
 5 minute input rate 0 bits/sec, 1 packets/sec
 5 minute output rate 0 bits/sec, 0 packets/sec
    356572 packets input, 7674965 bytes, 0 no buffer
   Received 0 broadcasts, 0 runts, 0 giants, 0 throttles
    112289 input errors, 54938 CRC, 0 frame, 0 overrun, 0 ignored, 57351 abort
    1943503 packets output, 67532068 bytes, 0 underruns
    0 output errors, 0 collisions, 1 interface resets
    0 output buffer failures, 0 output buffers swapped out
```
### <span id="page-2-0"></span>Programm-MAC-Adressen für SRP-Schnittstellen

In der Ausgabe der show interface lautet die MAC-Adresse 000.4142.8799. Sie entspricht der integrierten MAC-Adresse (BIA) für diese SRP-Schnittstelle. Sie können es auch so programmieren, dass es einen benutzerdefinierten Wert wie die MAC-Adresse hat, die in der Ausgabe der show srp-Topologie aufgeführt ist.

Beispiel:

```
Node2#configure terminal
Node2(config)#interface srp 4/0
Node2(config-if)#mac-address 0.0.2
Node2#show interface srp 4/0h
SRP4/0 is up, line protocol is up
  Hardware is SRP over SONET, address is 0000.0000.0002 (bia 0000.4142.8799)
  Internet address is 9.64.1.35/24
  MTU 4470 bytes, BW 622000 Kbit, DLY 100 usec, rely 255/255, load 1/255
  Encapsulation SRP,
  Side A: loopback not set
  Side B: loopback not set
      3 nodes on the ring MAC passthrough not set
     Side A: not wrapped IPS local: SF IPS remote: IDLE
     Side B: wrapped IPS local: IDLE IPS remote: IDLE
  Last input 00:00:00, output 00:00:00, output hang never
  Last clearing of "show interface" counters never
  Queueing strategy: fifo
```
Sie können die MAC-Adresse für die SRP-Schnittstelle so programmieren, dass sie der in der Ausgabe der show srp-Topologie angegebenen Adresse entspricht.

#### Node2#**show srp topology**

 Topology Map for Interface SRP4/0 Topology pkt. sent every 5 sec. (next pkt. after 0 sec.) Last received topology pkt. 00:00:04 Last topology change was 00:00:09 ago. Nodes on the ring: 3 Hops (outer ring) MAC IP Address Wrapped SRR Name 0 0000.0000.0002 9.64.1.35 Yes - Node2 1 0007.0dec.a300 9.64.1.36 No - Node3

## <span id="page-3-0"></span>1-Port OC48 und OC192 SRP-Motherboards

Jede SRP-Schnittstelle auf einem SRP-LC verfügt über zwei MACs, aber nur über eine MAC-Adresse. Für die SRP-Karte OC48 und OC192 mit einem Port ist sie identisch. Der einzige Unterschied besteht darin, dass die Seiten A und B der Schnittstelle in den beiden benachbarten Steckplätzen sitzen. Es gibt zwei Steckplätze, die für eine einzelne SRP-Schnittstelle ausgestattet sind. Seite A ist immer der Steckplatz mit der niedrigeren Nummer, und Seite B ist der Steckplatz mit der höheren Nummer.

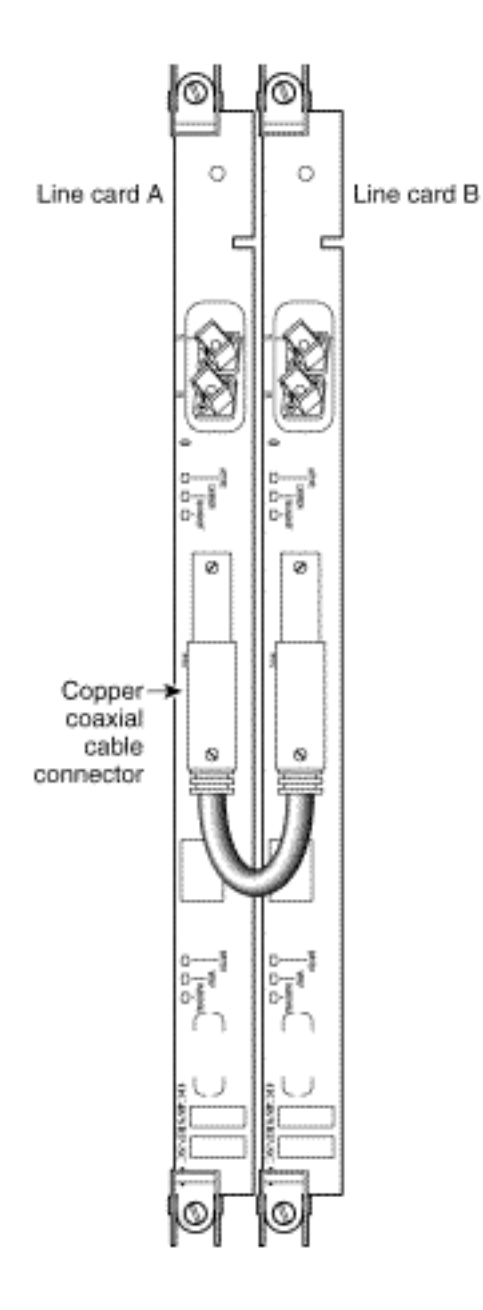

### <span id="page-3-1"></span>Verwalten des Datensendens

Daten führen immer den kürzesten Pfad zum Ziel. Der Knoten, der Datenverkehr sendet, erkennt den kürzesten Pfad zum Ziel aufgrund von SRP-Topologieinformationen. Der Quellknoten sendet Datenverkehr über die kürzere Seite, da das Ziel über eine eindeutige MAC-Adresse für Seite A und B der Schnittstelle verfügt.

Das Diagramm und die Anzeige der Topologie und die Ausgabe von ARP-Befehlen zeigen ein Beispiel für einen SRP-Ring.

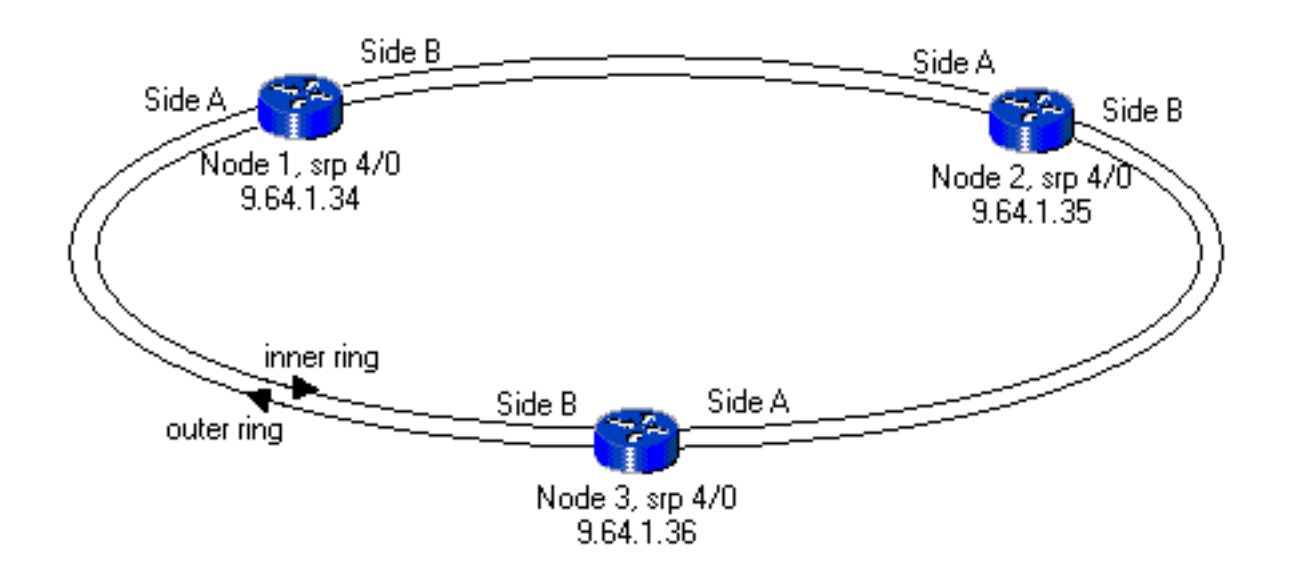

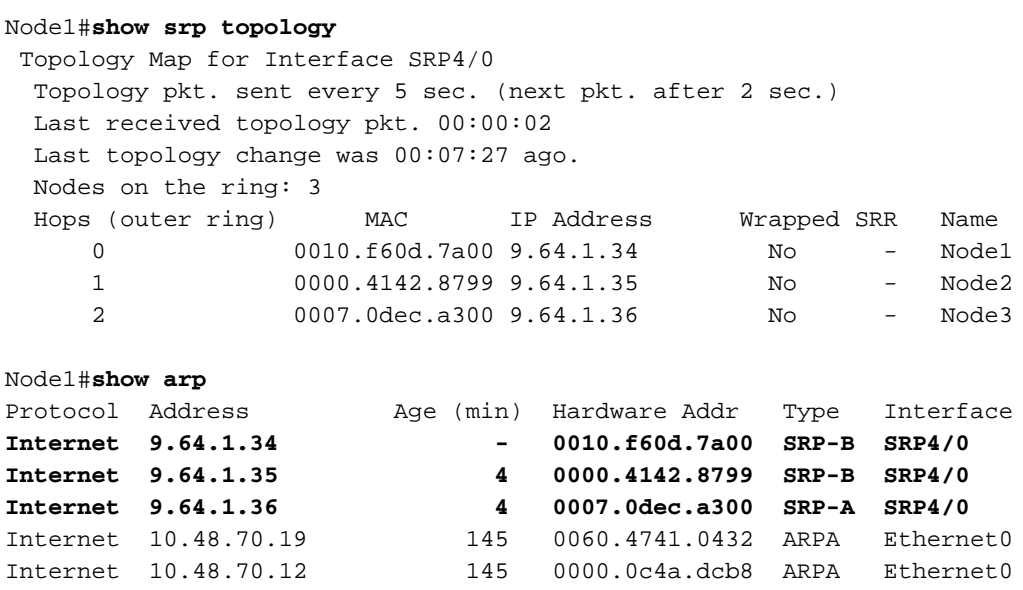

Wenn im Ring ein Glasfaserschnitt zwischen Knoten1 und Knoten2 vorhanden ist, wie dieses Beispiel zeigt, sieht die Topologie anzeigen und ARP-Ausgabe wie folgt aus:

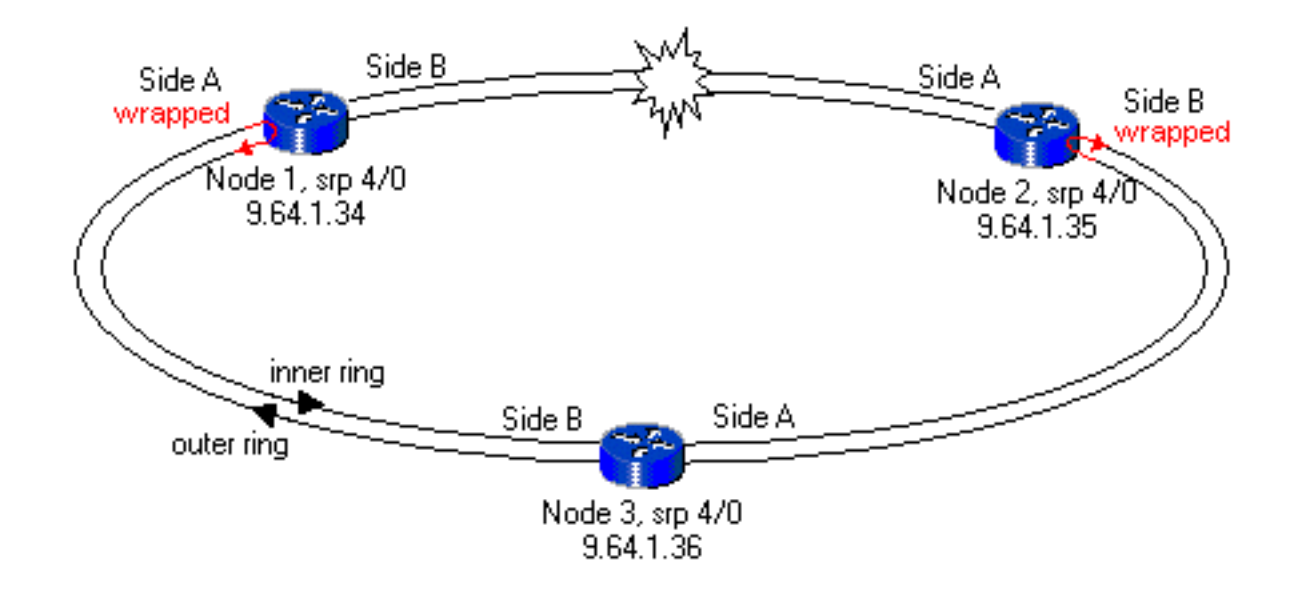

Node1#**show srp topology**

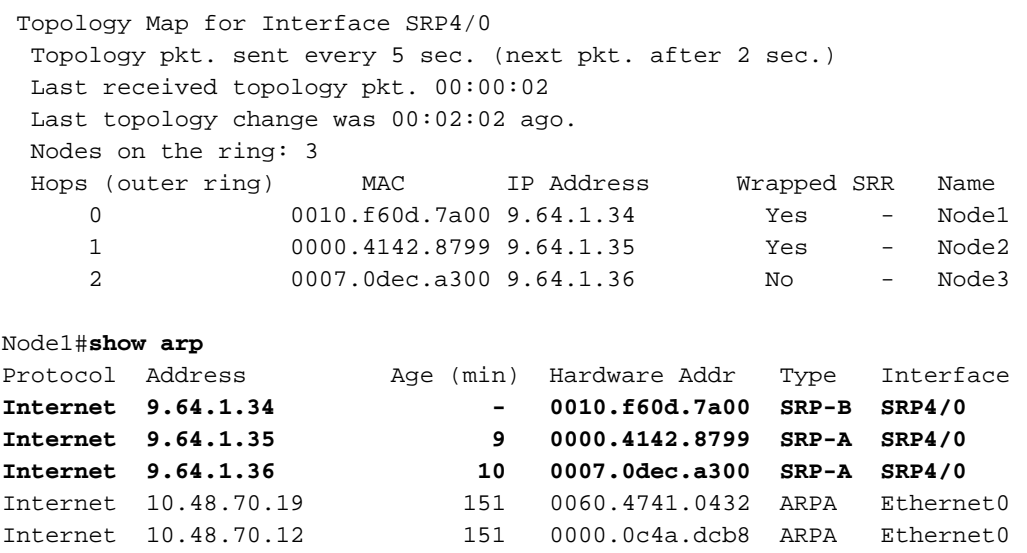

Dieses Beispiel zeigt, dass der Quellknoten die kürzere Route zum Ziel auswählt und entweder über die A- oder die B-Seite der Schnittstelle gemäß den show srp-Topologieinformationen sendet.

### <span id="page-5-0"></span>**Schlussfolgerung**

Für jede SRP-Schnittstelle gibt es zwei Tx- und Rx-Paare. Ein Paar bildet die A-Seite und das andere Paar die B-Seite der Schnittstelle. Diese Schnittstelle verfügt über eine eindeutige MAC-Adresse, obwohl sie über zwei MACs verfügt, die jedes Tx- und Rx-Paar abdecken.

### <span id="page-5-1"></span>Zugehörige Informationen

- [Spatial Reuse Protocol-Technologie](//www.cisco.com/en/US/tech/tk482/tk611/tech_white_papers_list.html?referring_site=bodynav)
- <u>[Installationshinweise für Line Cards und Konfigurationshinweise für Dynamic Packet](//www.cisco.com/en/US/docs/routers/12000/gsr_linecards/dpt_lc/installation/guide/lc_srp.html?referring_site=bodynav)</u> [Transport \(DPT\)/Spatial Reuse Protocol \(SRP\)](//www.cisco.com/en/US/docs/routers/12000/gsr_linecards/dpt_lc/installation/guide/lc_srp.html?referring_site=bodynav)
- [Support-Seiten für optische Technologie](//www.cisco.com/en/US/tech/tk482/tsd_technology_support_category_home.html?referring_site=bodynav)
- [Technischer Support und Dokumentation Cisco Systems](//www.cisco.com/cisco/web/support/index.html?referring_site=bodynav)